# **Air Conditioner Outdoor Unit Circuit Reference Guide**

# **RD219-RGUIDE-02**

**Toshiba Electronic Devices & Storage Corporation** 

# **Table of Contents**

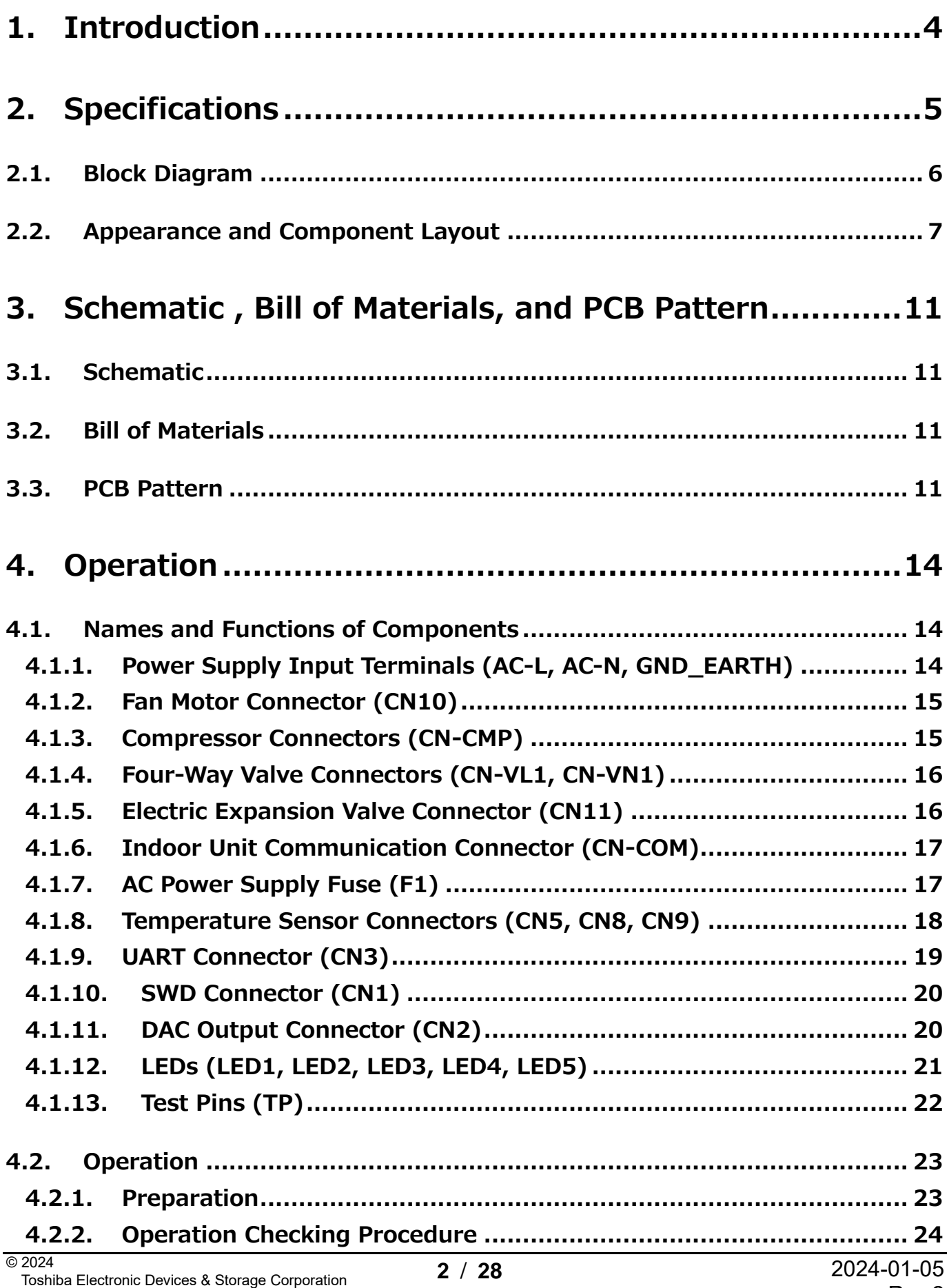

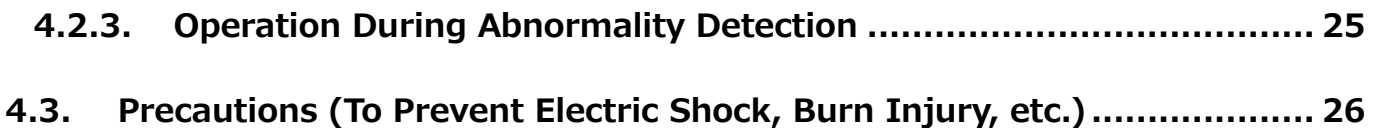

# <span id="page-3-0"></span>**1. Introduction**

This Reference Guide (hereinafter referred to as this guide) describes the specifications and operation procedures of the Air Conditioner Outdoor Unit Circuit (hereinafter referred to as this design).

Recently, low power consumption has been required for outdoor air conditioner units. And brushless motors driven by inverters using high efficiency switching devices have become common for compressors and fans. In addition, sensorless vector control is being increasingly used for motor control, as equipment is required to have low cost, high efficiency, and low motor noise. In addition, the demand for smaller circuit boards in equipment is also increasing.

This design uses a low on-resistance power MOSFET [TK20A60W5](https://toshiba.semicon-storage.com/ad/semiconductor/product/mosfets/400v-900v-mosfets/detail.TK20A60W5.html?utm_source=PDF_RD&utm_medium=content&utm_campaign=rd219rg) for the compressor drive inverter to achieve a highly efficient compressor drive. In addition, a highly efficient and compact fan motor drive is achieved by using an intelligent power device [TPD4204F](https://toshiba.semicon-storage.com/ad/semiconductor/product/intelligent-power-ics/detail.TPD4204F.html?utm_source=PDF_RD&utm_medium=content&utm_campaign=rd219rg) with a built-in gate driver and inverter circuit for the fan motor drive. PFC inductors are also downsized by using IGBT device [GT30J65MRB](https://toshiba.semicon-storage.com/ad/semiconductor/product/igbts-iegts/igbts/detail.GT30J65MRB.html?utm_source=PDF_RD&utm_medium=content&utm_campaign=rd219rg) that has low switching losses and can operate at high switching frequencies in a switching PFC power supply circuit. Furthermore, by using the microcontroller [TMPM4KLFYAUG](https://toshiba.semicon-storage.com/ad/semiconductor/product/microcontrollers/detail.TMPM4KLFYAUG.html?utm_source=PDF_RD&utm_medium=content&utm_campaign=rd219rg) equipped with a vector engine, sensorless vector control of the fan motor and the compressor as well as PFC power supply control are realized with a single microcontroller, which simplifies and reduces the size of the outdoor unit circuit.

In addition, a transistor array [TBD62003AFG](https://toshiba.semicon-storage.com/ad/semiconductor/product/linear-ics/transistor-arrays/detail.TBD62003AFG.html?utm_source=PDF_RD&utm_medium=content&utm_campaign=rd219rg) is used as a valve control driver, a photocoupler [TLP785](https://toshiba.semicon-storage.com/ad/semiconductor/product/isolators-solid-state-relays/detail.TLP785.html?utm_source=PDF_RD&utm_medium=content&utm_campaign=rd219rg) is used as an insulating interface for communication between outdoor units and indoor units, a SiC Schottky barrier diode [TRS24N65FB](https://toshiba.semicon-storage.com/ad/semiconductor/product/diodes/sic-schottky-barrier-diodes/detail.TRS24N65FB.html?utm_source=PDF_RD&utm_medium=content&utm_campaign=rd219rg) is used as a PFC diode, a [TC75W59FU](https://toshiba.semicon-storage.com/ad/semiconductor/product/linear-ics/operational-amplifiers-and-comparators/detail.TC75W59FU.html?utm_source=PDF_RD&utm_medium=content&utm_campaign=rd219rg) is used as an operational amplifier for signal amplification, and a [TA75S393F](https://toshiba.semicon-storage.com/ad/semiconductor/product/linear-ics/operational-amplifiers-and-comparators/detail.TA75S393F.html?utm_source=PDF_RD&utm_medium=content&utm_campaign=rd219rg) is used as a comparator for detecting abnormalities.

# <span id="page-4-0"></span>**2. Specifications**

Table 2.1 lists the main specifications of the circuit of this design.

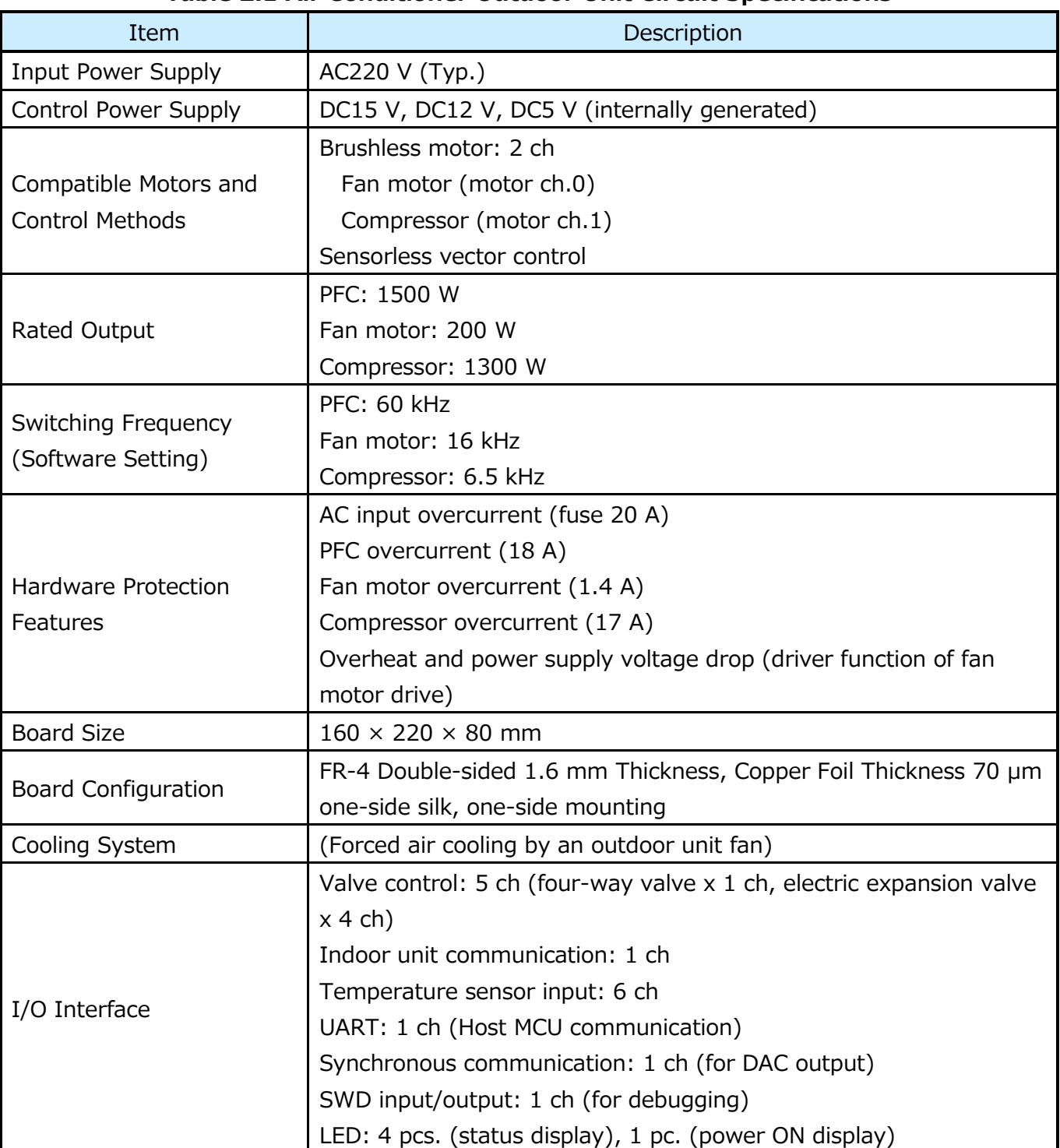

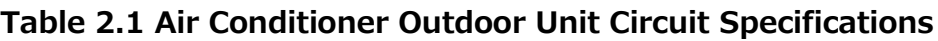

### <span id="page-5-0"></span>**2.1. Block Diagram**

Figure 2.1 shows the block diagram of this design.

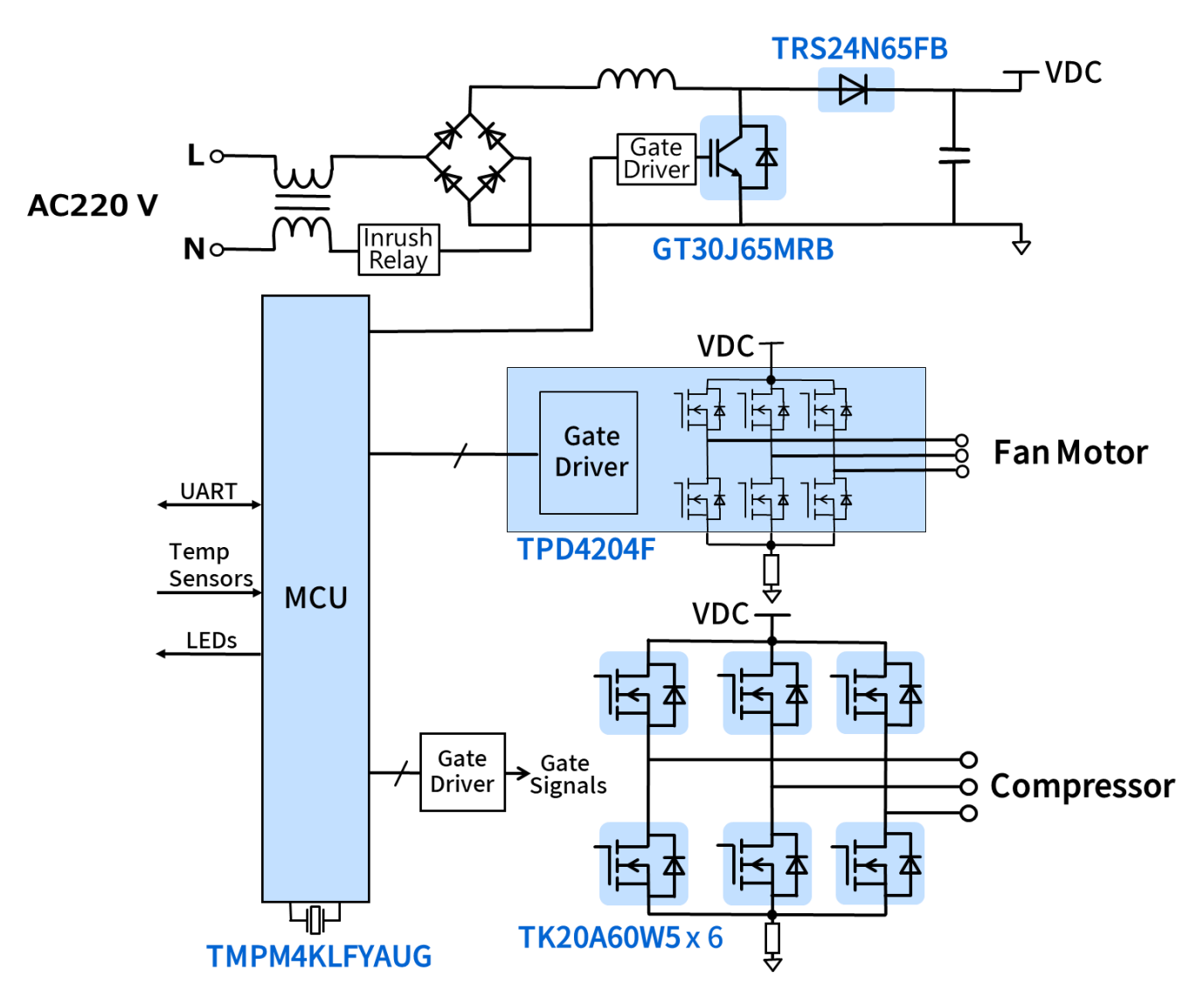

**Fig. 2.1 Block Diagram of the Air Conditioner Outdoor Unit Circuit**

# <span id="page-6-0"></span>**2.2. Appearance and Component Layout**

Figures 2.2, 2.3, and 2.4 show the external appearance of this design, and Figures 2.5 and 2.6 show the PCB layout.

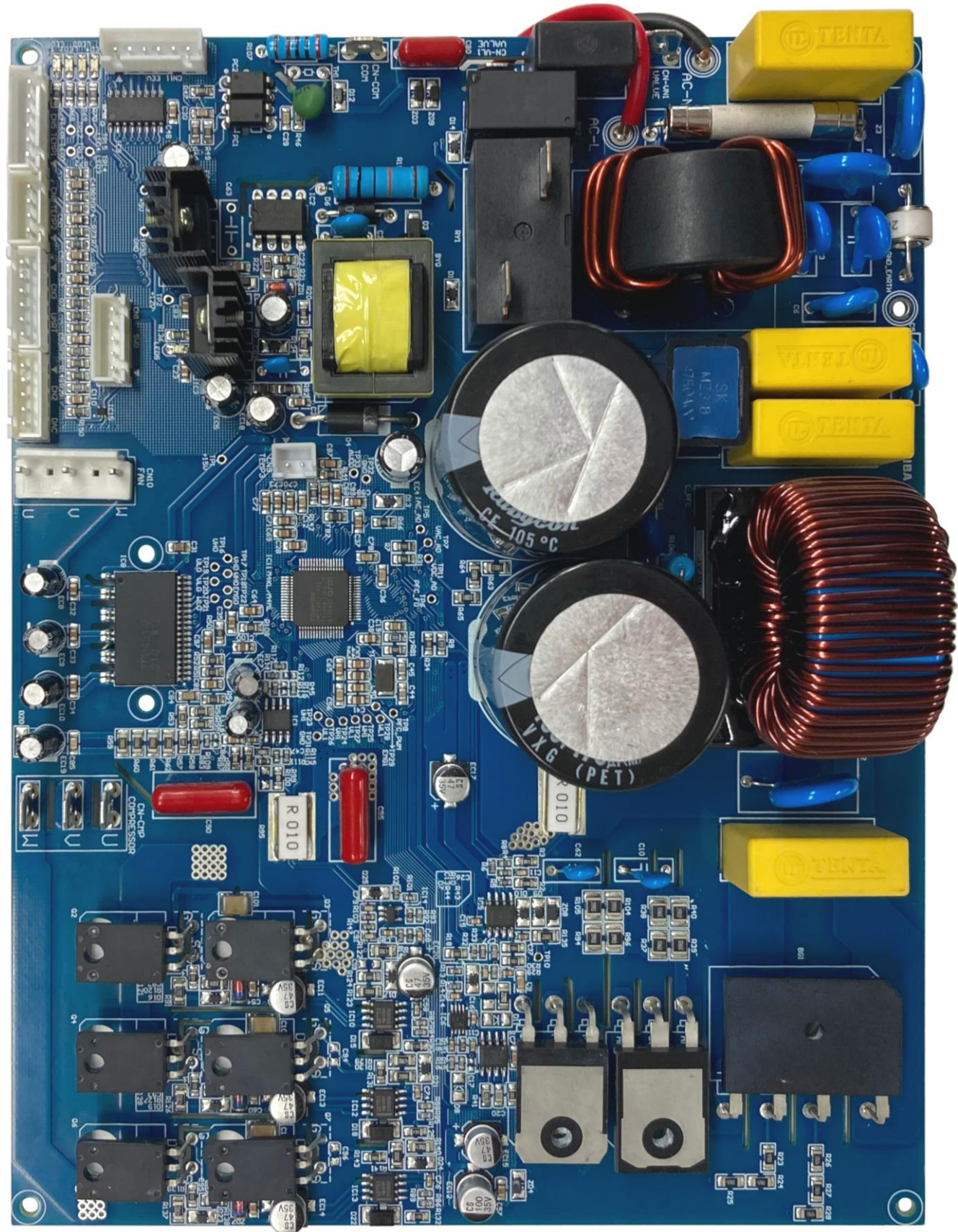

**Fig. 2.2 Front View of the Air Conditioner Outdoor Unit Circuit Board**

# **RD219-RGUIDE-02**

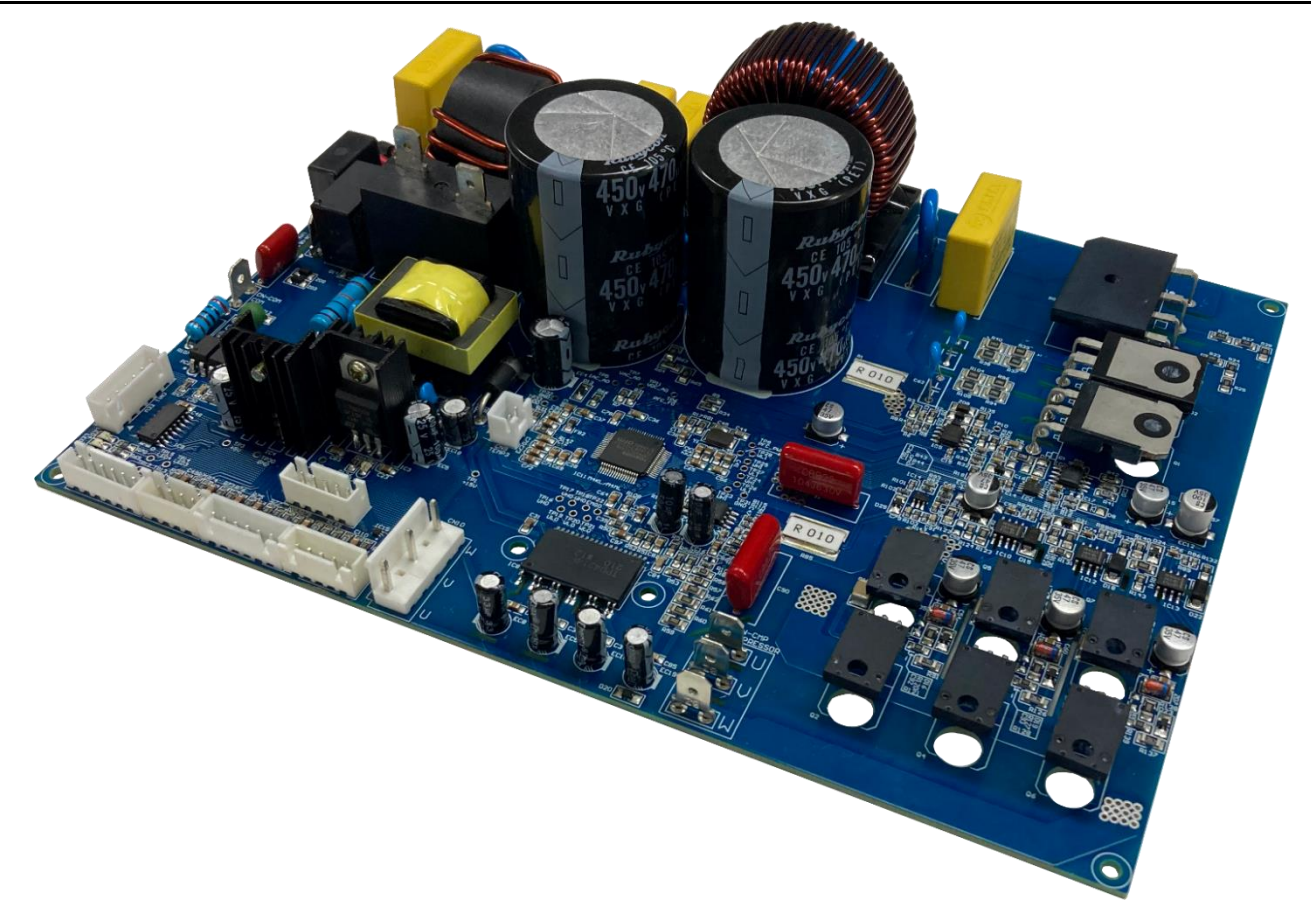

**Fig. 2.3 Side View of the Air conditioner Outdoor Unit Circuit Board**

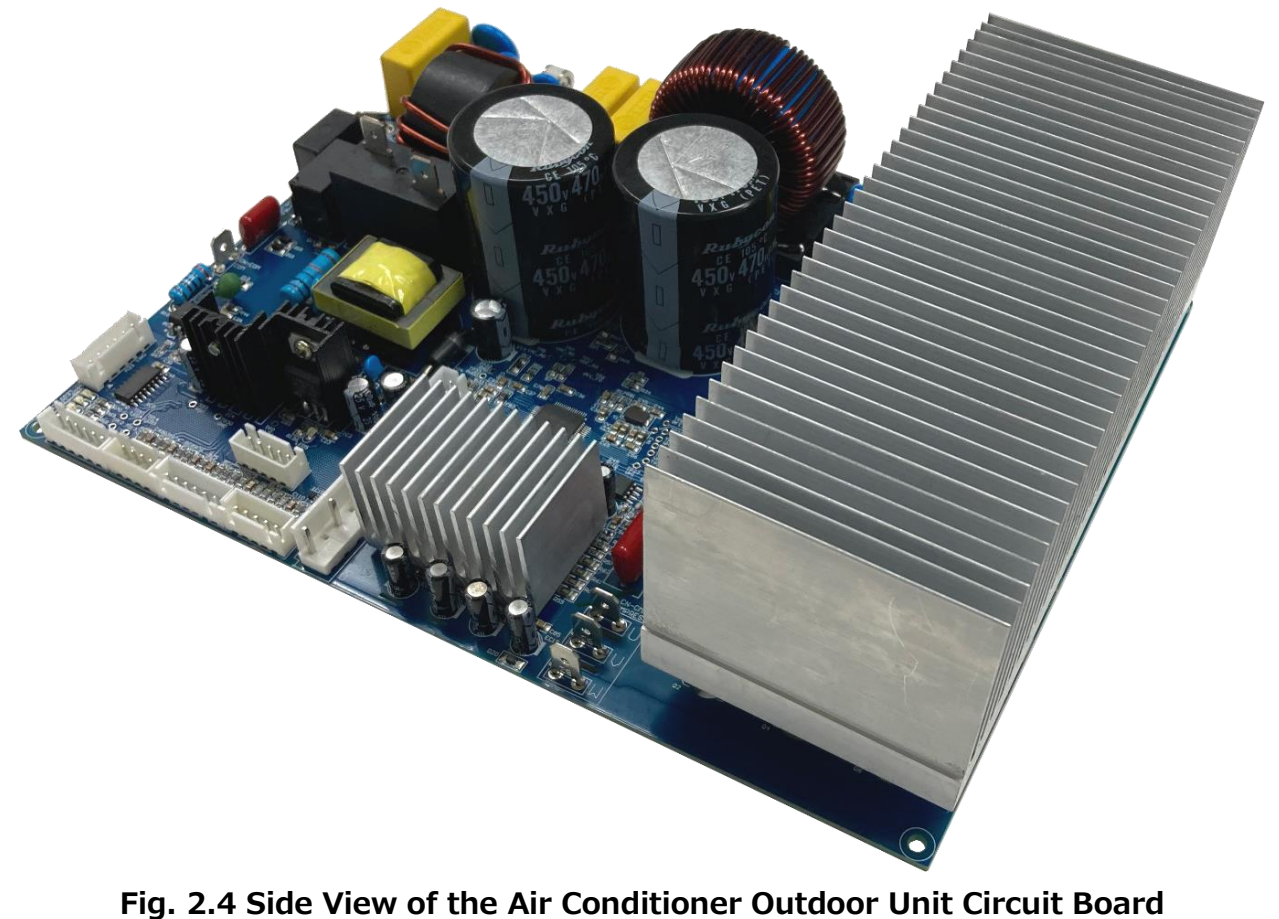

**(with Heat Sink Installed)**

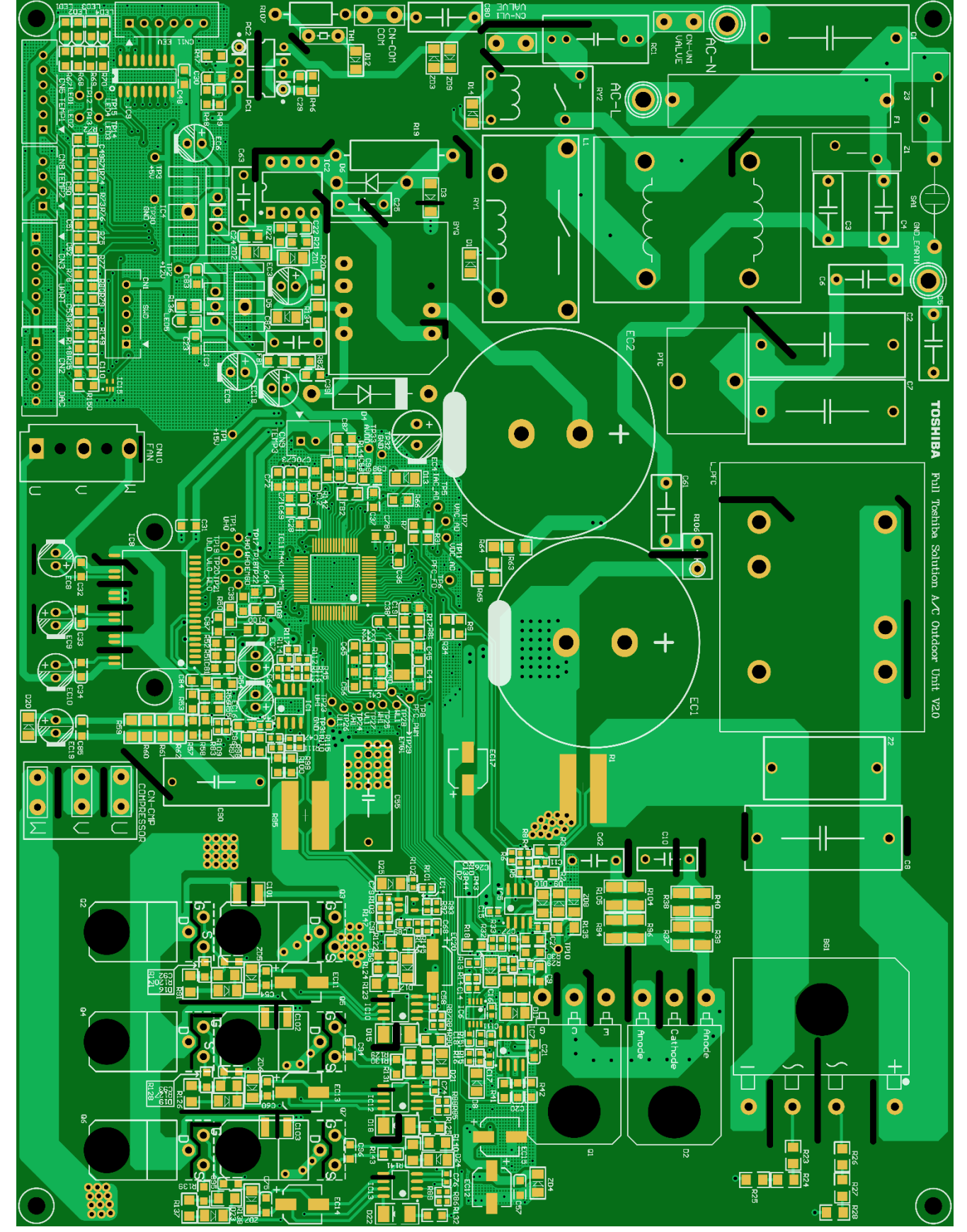

**Fig. 2.5 PCB Layout of the Main Components of the Air Conditioner Outdoor Unit Circuit (Top)**

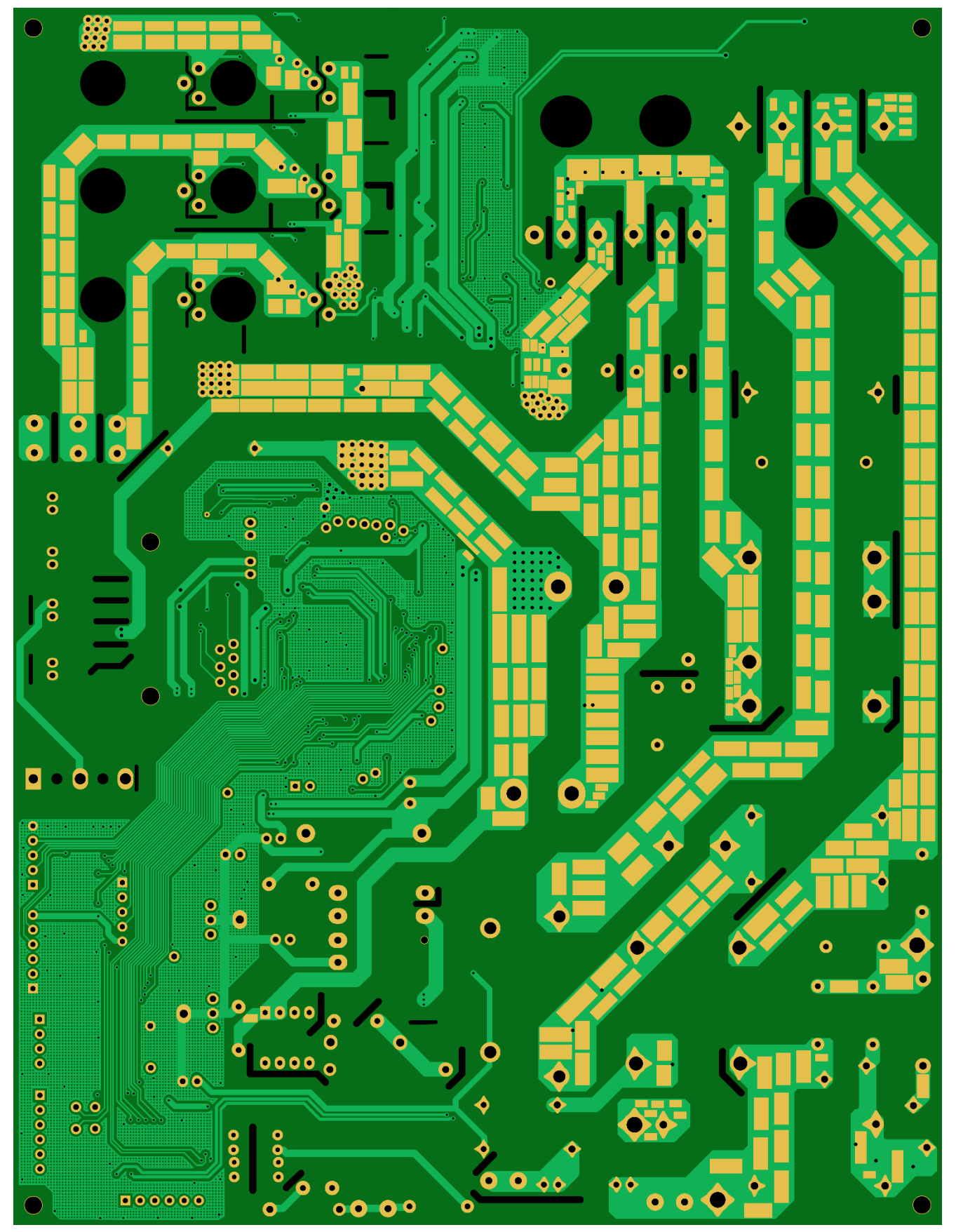

**Fig. 2.6 PCB Layout of the Main Components of the Air Conditioner Outdoor Unit Circuit (Bottom)**

# <span id="page-10-0"></span>**3. Schematic , Bill of Materials, and PCB Pattern**

#### <span id="page-10-1"></span>**3.1. Schematic**

Refer to the following file. RD219-SCHEMATIC-xx.pdf (xx is the revision number.)

### <span id="page-10-2"></span>**3.2. Bill of Materials**

Refer to the following file. RD219-BOM-xx.pdf (xx is the revision number.)

### <span id="page-10-3"></span>**3.3. PCB Pattern**

Figure 3.1 shows the PCB pattern of this design. Refer to the following file: RD219-LAYER-xx.pdf (xx is the revision number.)

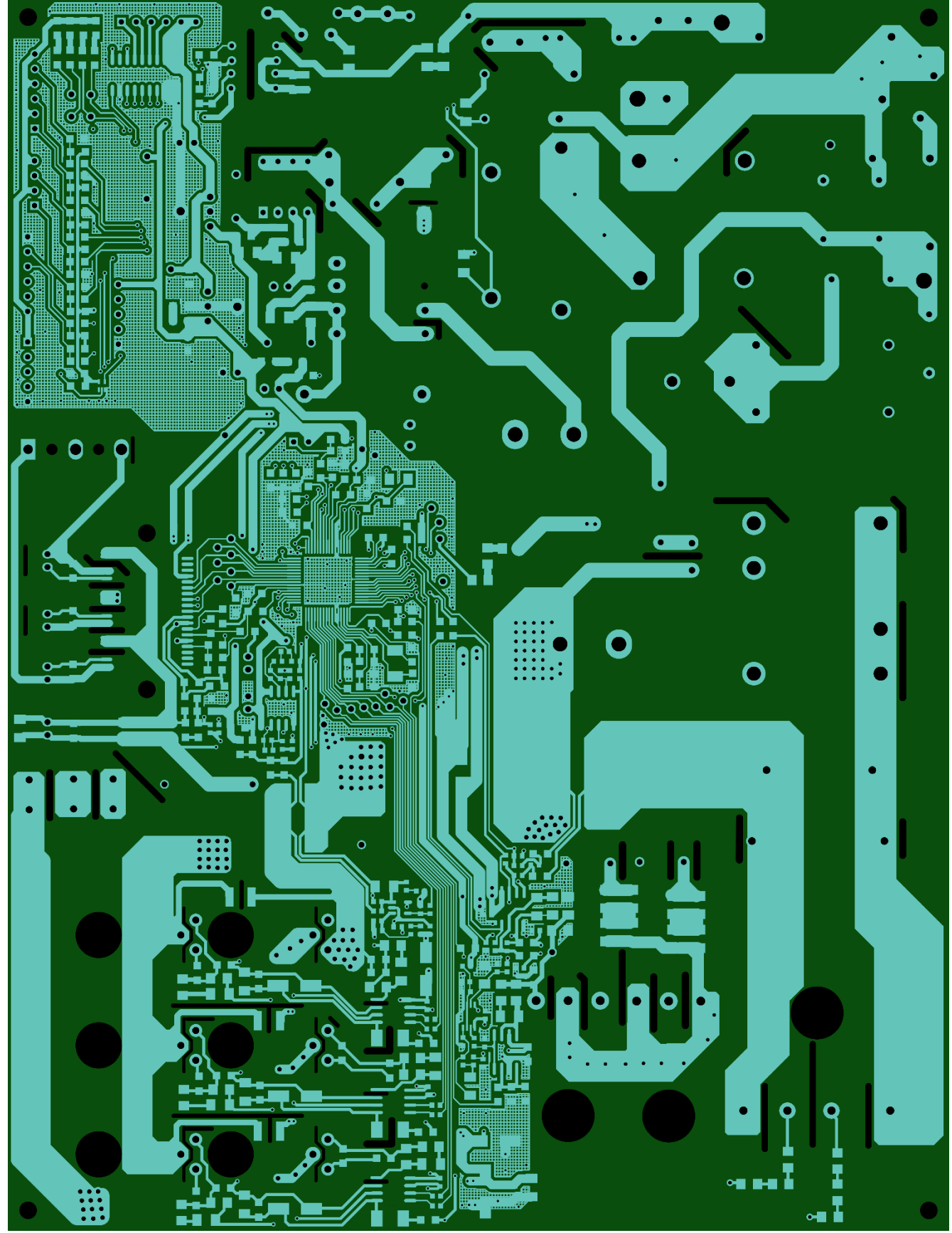

**<Layer 1 Front>**

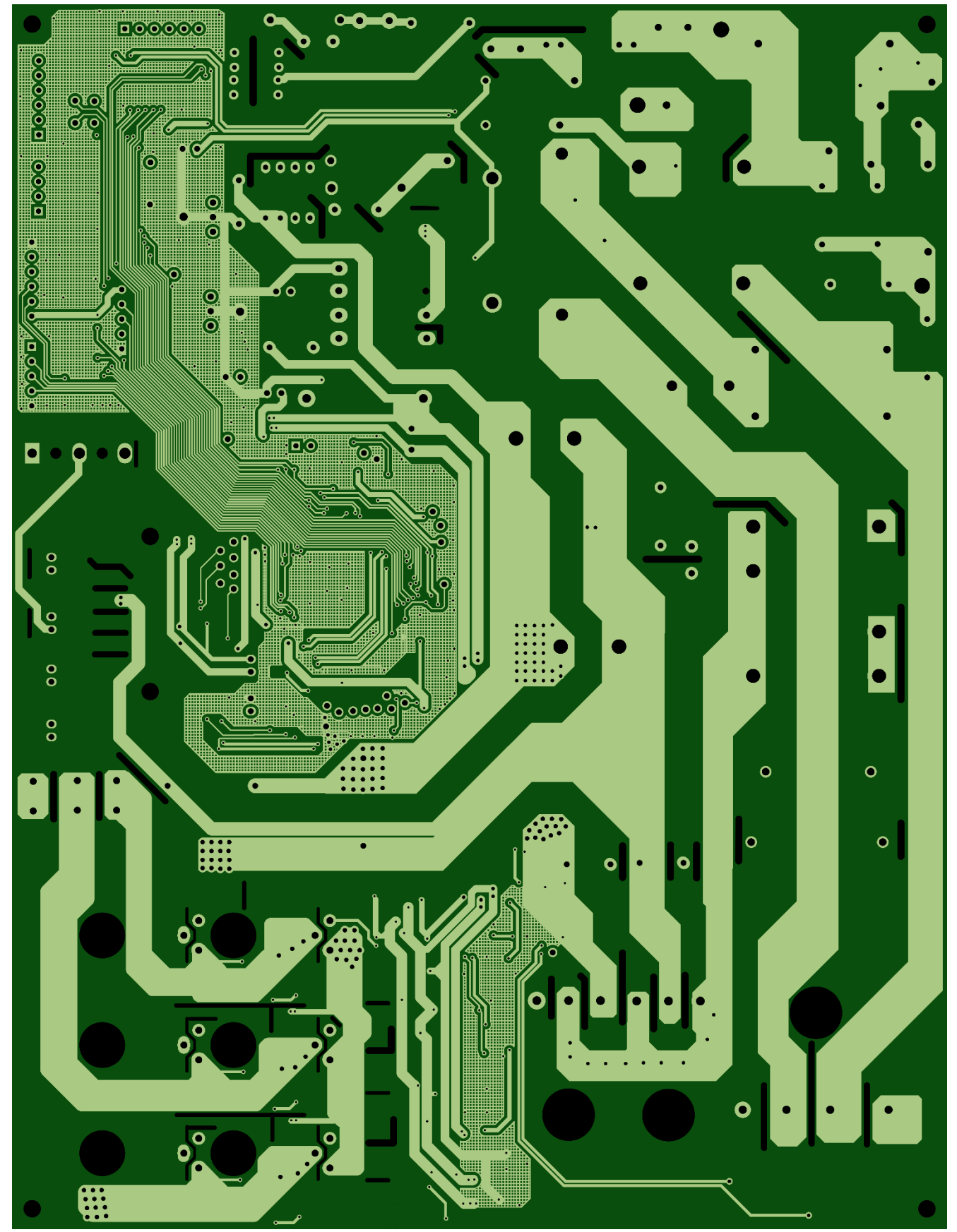

**<Layer 2 Back> Fig. 3.1 PCB Pattern Diagram (Top View)**

# <span id="page-13-0"></span>**4. Operation**

#### <span id="page-13-1"></span>**4.1. Names and Functions of Components**

### <span id="page-13-2"></span>**4.1.1. Power Supply Input Terminals (AC-L, AC-N, GND\_EARTH)**

These are the AC power supply input terminals. Connect these to an AC stabilized power supply. Solder the power supply wires to the through hole terminals of 2.7 mm diameter. And, if necessary connect the Earth wire to the frame ground (GND\_EARTH) terminal.

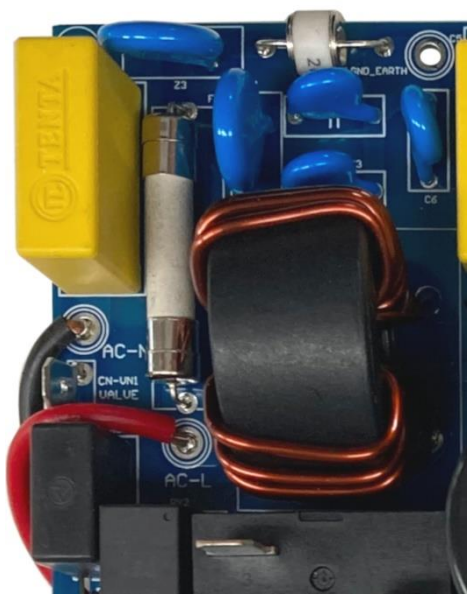

#### **Fig. 4.1 AC Power Supply Input Terminals (AC-L, AC-N, GND\_EARTH)**

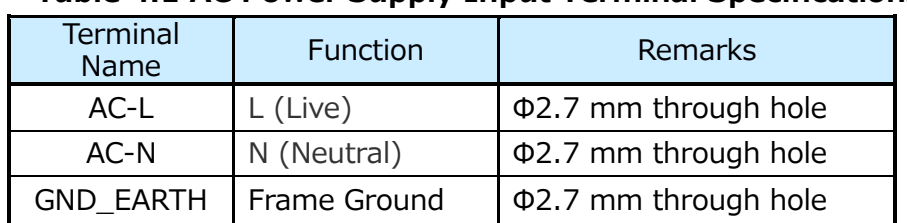

#### **Table 4.1 AC Power Supply Input Terminal Specifications**

# <span id="page-14-0"></span>**4.1.2. Fan Motor Connector (CN10)**

This is the fan motor (motor ch.0) output connector. Three-phase pins of U/V/W are provided to connect to the three-phase brushless motor. This connector uses B5P5-VH (JST) or a compatible connector.

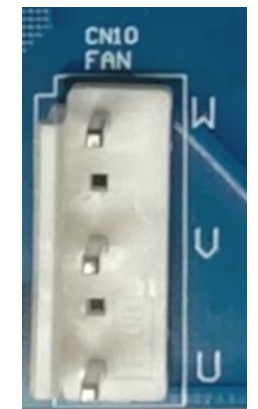

**Fig. 4.2 Fan Motor Connector (CN10)**

#### <span id="page-14-1"></span>**4.1.3. Compressor Connectors (CN-CMP)**

These are the compressor (motor ch.1) connectors (output). Three-phase pins of U/V/W are provided to connect to the three-phase brushless motor. Each of these connectors uses a blade connector DJ6110-6.3x0.8 (Gocel) or a compatible connector.

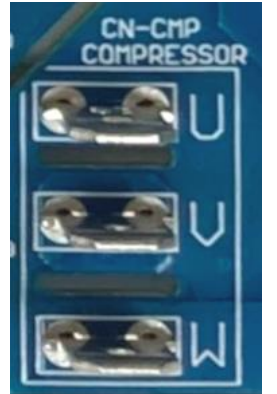

**Fig. 4.3 Compressor Connector (CN-CMP)**

# <span id="page-15-0"></span>**4.1.4. Four-Way Valve Connectors (CN-VL1, CN-VN1)**

These connectors are used to connect a four-way valve. Software based relay control enables AC line input voltage to be output between CN-VL1 and CN-VN1 when it is ON. CN-VN1 is always connected to AC power input terminal AC-N. Each of these connectors uses a blade connector DJ6110-6.3x0.8 (Gocel) or a compatible connector.

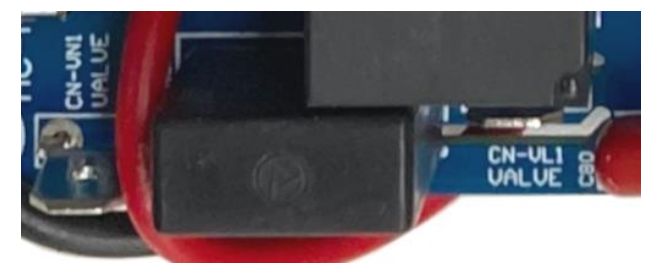

**Fig. 4.4 Four-Way Valve Connectors (CN-VL1, CN-VN1)**

#### <span id="page-15-1"></span>**4.1.5. Electric Expansion Valve Connector (CN11)**

This connector is used to connect the electric expansion valve. Four output channels EEV-A, EEV-B, EEV-C and EEV-D are controlled by software operated low-side switches, and the output of each channel is open when the corresponding switch is off and is connected to the GND when the corresponding switch is on. By connecting an electric expansion valve between a channel of EEV output and the 12 V power supply, the 12 V voltage is applied to the electric expansion valve when the switch is on. This connector uses B6B-XH-A (JST) or a compatible connector.

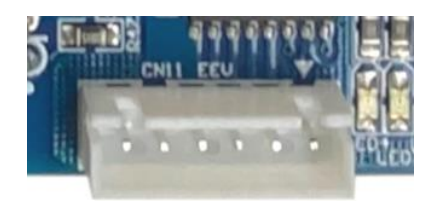

**Fig. 4.5 Electric Expansion Valve Connector (CN11)**

![](_page_15_Picture_184.jpeg)

#### **Table4.2 Electric Expansion Valve Connector (CN11) Specifications**

6 Power supply (12 V)

# <span id="page-16-0"></span>**4.1.6. Indoor Unit Communication Connector (CN-COM)**

This connector is used in conjunction with AC power supply input terminal AC-N to perform serial communication with the indoor unit. Use the product according to the electrical laws and regulations of each country. This connector uses a blade connector DJ6110-6.3x0.8(Gocel) or a compatible connector.

![](_page_16_Picture_4.jpeg)

#### <span id="page-16-1"></span>**Fig. 4.6 Indoor Unit Communication Connector (CN-COM)**

#### **4.1.7. AC Power Supply Fuse (F1)**

This is an AC power supply fuse. This fuse has a rating of 250 VAC 20 A.

![](_page_16_Picture_8.jpeg)

**Fig. 4.7 AC Power Supply Fuse (F1)**

### <span id="page-17-0"></span>**4.1.8. Temperature Sensor Connectors (CN5, CN8, CN9)**

CN5, CN8, CN9 are the temperature sensor connectors. A total of six channels of temperature sensors can be connected via the three connectors. Connect each NTC thermistor between the power supply (5 V) and the voltage output pin of each connector. The connector CN5 uses B6B-XH-A (JST), CN8 uses B4B-XH-A (JST), CN9 uses B2B-XH-A (JST), or compatible connectors.

![](_page_17_Picture_4.jpeg)

**Fig. 4.8 Temperature Sensor Connectors (CN5, CN8, CN9)**

![](_page_17_Picture_248.jpeg)

#### **Table4.3 Temperature Sensor Connector (CN5) Specifications**

#### **Table4.4 Temperature Sensor Connector (CN8) Specifications**

![](_page_17_Picture_249.jpeg)

![](_page_18_Picture_202.jpeg)

#### **Table4.5 Temperature Sensor Connector (CN9) Specifications**

# <span id="page-18-0"></span>**4.1.9. UART Connector (CN3)**

This connector is used to connect to the UART of the MCU included in this design. Connect to the host MCU board when checking the operation. This connector uses B6B-XH-A(JST) or a compatible connector.

![](_page_18_Picture_6.jpeg)

**Fig. 4.9 UART Connector (CN3)**

![](_page_18_Picture_203.jpeg)

#### **Table. 4.6 UART Connector (CN3) Specifications**

# <span id="page-19-0"></span>**4.1.10. SWD Connector (CN1)**

This is the SWD (Serial Wire Debug) Connector. MCU used in this design can be debugged by connecting an external debugger. This connector uses B5B-XH-A (JST) or a compatible connector.

![](_page_19_Picture_4.jpeg)

**Fig. 4.10 SWD Connector (CN1)**

#### **Table. 4.7 SWD Connector (CN1) Specifications**

![](_page_19_Picture_226.jpeg)

#### <span id="page-19-1"></span>**4.1.11. DAC Output Connector (CN2)**

This is a synchronous serial data output connector for an external DAC. The external DAC can be used to monitor the waveform. For example, software settings can be used to output the internal data. This connector uses B5B-XH-A (JST) or a compatible connector.

![](_page_19_Picture_10.jpeg)

**Fig. 4.11 DAC Output Connector (CN2)**

![](_page_19_Picture_227.jpeg)

#### **Table. 4.8 DAC Output Connector (CN2) Specifications**

# <span id="page-20-0"></span>**4.1.12. LEDs (LED1, LED2, LED3, LED4, LED5)**

The operation status is displayed on the LED1, LED2, LED3, LED4 by the software. LED5 lights up when 5 V power is supplied.

![](_page_20_Picture_4.jpeg)

#### **Fig. 4.12 LEDs (LED1, LED2, LED3, LED4, LED5)**

#### **Table 4.9 LED Operation Specifications in Sample Software**

![](_page_20_Picture_190.jpeg)

# <span id="page-21-0"></span>**4.1.13. Test Pins (TP)**

In this design, the test pins are through holes with 1 mm diameters.

![](_page_21_Picture_308.jpeg)

#### **Table 4.10 Test Pin Specifications**

# <span id="page-22-0"></span>**4.2. Operation**

#### <span id="page-22-1"></span>**4.2.1. Preparation**

MikroElektronika's [Clicker 4 for TMPM4K](https://www.mikroe.com/clicker-4-for-tmpm4k) is required as the host MCU board to verify the operation of this design.

Build the reference design sample software for operation verification and the host MCU sample software, and write them to this design and the host MCU board, respectively. The software has been developed and verified in the following environments and versions.

IAR Embedded Workbench for Arm® 9.32.2 Arm Keil MDK 5.38.0

These can be downloaded from the URLs given below.

IAR Embedded Workbench for Arm

<https://www.iar.com/products/architectures/arm/iar-embedded-workbench-for-arm/> User registration is required when using the tool for the first time.

Arm Keil MDK

<https://www.keil.com/arm/demo/eval/arm.htm>

User registration is required for downloading.

Connect the host MCU board to UART connector (CN3) of this design using a cable. Refer to Table. 4.6 UART Connector (CN3) Specifications for more information on connection.

Connect CN1 of the host MCU board to the PC with an USB cable and start the terminal software on PC. The settings for the terminal software are 119200 bps, 8 bit, non parity and 1 stop bit. USB-UART device driver from FTDI must be installed on PC in advance. It can be downloaded from the following site.

<https://ftdichip.com/drivers/d2xx-drivers/>

# <span id="page-23-0"></span>**4.2.2. Operation Checking Procedure**

When AC power is applied to this design, 5 V power is also supplied to the host MCU board. Pressing the reset button on the host MCU board establishes UART communication between the host MCU board and this design.

You can control PFC and motors of this design by operating B1, B2, B3, B4, B5, B6 on the host MCU board. Pressing RST button resets the host MCU board and this design.

![](_page_23_Picture_5.jpeg)

**Fig. 4.13 Host MCU Board Operation Switches (RST, B1, B2, B3, B4, B5, B6)**

![](_page_23_Picture_177.jpeg)

#### **Tab. 4.11 Host MCU Board Switch Function in Sample Software**

#### <span id="page-24-0"></span>**4.2.3. Operation During Abnormality Detection**

#### **・UART Communication Error**

UART communication error between the host MCU board and this design is judged according to the following conditions.

(1) If the design fails to receive commands from the host MCU board that are sent periodically for two seconds

(2) If the host MCU board fails to send commands ten consecutive times

(3) When there is no answer between 100 ms from this design

(4) When there is a Nack response (no response) from this design

When a communication error occurs, LED(L1) on the host MCU board flashes in 250 ms cycles. To clear a communication error, reset the host MCU board and this design by pressing RST switch on the host MCU board.

#### **・Exception Error**

If any of the following factors is detected, this design goes to EMG (Emergency) state, and all the motors and the PFC are stopped. Pressing MCU board B1 switch (Motor/PFC Stop) or RST switch (Reset) releases EMG state.

| <b>Factors</b>                |                                  | <b>Factor Details</b>                                                         | This Design<br><b>LED Status</b>  | <b>Host</b><br><b>MCU</b><br><b>Board</b><br><b>LED</b><br><b>Status</b> |
|-------------------------------|----------------------------------|-------------------------------------------------------------------------------|-----------------------------------|--------------------------------------------------------------------------|
| Fan Motors<br>(Motor<br>ch.0) | Hardware<br>error                | Overcurrent, overheat, etc. are detected<br>by MCU hardware function          | LED <sub>2</sub> blinks 1<br>time | $\lfloor 4 \rfloor$<br>flashing                                          |
|                               | Soft                             | Overcurrent is detected by software                                           | LED <sub>2</sub> blinks 2         | L <sub>4</sub>                                                           |
|                               | overcurrent                      | processing                                                                    | times                             | flashing                                                                 |
| Compressor<br>(Motor ch1)     | Hard                             | Overcurrent is detected by MCU                                                | LED3 blinks 1                     | L5                                                                       |
|                               | overcurrent                      | hardware function                                                             | time                              | flashing                                                                 |
|                               | Soft                             | Overcurrent is detected by software                                           | LED3 blinks 2<br>times            | L5                                                                       |
| <b>PFC</b>                    | overcurrent                      | processing                                                                    |                                   | flashing                                                                 |
|                               | Hard<br>overcurrent              | Overcurrent is detected by MCU<br>hardware function                           | LED4 blinks 1<br>time             | 16<br>flashing                                                           |
|                               | Soft<br>overcurrent              | Overcurrent is detected by software                                           | LED4 blinks 2<br>times            | L6<br>flashing                                                           |
|                               | AC                               | processing<br>AC overvoltage is detected by software                          | LED4 blinks 3                     | L <sub>6</sub>                                                           |
|                               | overvoltage                      | processing                                                                    | times                             | flashing                                                                 |
|                               | AC                               | AC undervoltage detected by software                                          | LED4 blinks 4                     | L <sub>6</sub>                                                           |
|                               | undervoltage                     | processing                                                                    | times                             | flashing                                                                 |
|                               | <b>DC</b>                        | DC overvoltage is detected by software                                        | LED4 blinks 5                     | L6                                                                       |
|                               | overvoltage                      | processing                                                                    | times                             | flashing                                                                 |
|                               | <b>DC</b><br>undervoltage        | DC undervoltage detected by software<br>processing                            | LED4 blinks 6<br>times            | L <sub>6</sub><br>flashing                                               |
|                               | AC voltage<br>frequency<br>error | A frequency error of AC voltage is<br>detected by software processing         | LED4 blinks 7<br>times            | L <sub>6</sub><br>flashing                                               |
|                               | Zero cross<br>error              | A zero crossing error of AC voltage is<br>detected by the software processing | LED4 blinks 8<br>times            | L6<br>flashing                                                           |

**Table 4.12 Error Detection Operation in Sample Software**

# <span id="page-25-0"></span>**4.3. Precautions (To Prevent Electric Shock, Burn Injury, etc.)**

Pay special attention to the following when checking the operation.

- ・ Make sure that the equipment is connected properly before turning on the power.
- ・ Connect the connectors and terminals without mistake.

・ Do not touch any component of the board while the power is on, as there is a risk of an electric shock.

・ It takes time for the smoothing capacitor of the power supply, etc., to completely discharge. Do not touch the circuit board until it is fully discharged after the power is turned off.

・ When checking the operation, cover the BOARD with an acrylic case for safety.

・ Some components become hot during operation. Be careful not to get burned while handling them.

※ Arm is registered trademarks of Arm Limited (or its subsidiaries) in the US and/or elsewhere. ※ Other company names, product names, and service names may be trademarks of their respective companies.

#### **Terms of Use**

This terms of use is made between Toshiba Electronic Devices and Storage Corporation ("We") and Customer who downloads or uses this Reference Design. Customer shall comply with this terms of use. This Reference Design means all documents and data in order to design electronics applications on which our semiconductor device is embedded.

#### **Section 1. Restrictions on usage**

1. This Reference Design is provided solely as reference data for designing electronics applications. Customer shall not use this Reference Design for any other purpose, including without limitation, verification of reliability. 2. Customer shall not use this Reference Design for sale, lease or other transfer.

3. Customer shall not use this Reference Design for evaluation in high or low temperature, high humidity, or high electromagnetic environments.

4. This Reference Design shall not be used for or incorporated into any product or system whose manufacture, use, or sale is prohibited under any applicable laws or regulations.

#### **Section 2. Limitations**

1. We reserve the right to make changes to this Reference Design without notice.

2. This Reference Design should be treated as a reference only. WE ARE NOT RESPONSIBLE FOR ANY INCORRECT OR INCOMPLETE DATA AND INFORMATION.

3. Semiconductor devices can malfunction or fail. When designing electronics applications by referring to this Reference Design, Customer is responsible for complying with safety standards and for providing adequate designs and safeguards for their hardware, software and systems which minimize risk and avoid situations in which a malfunction or failure of semiconductor devices could cause loss of human life, bodily injury or damage to property, including data loss or corruption. Customer must also refer to and comply with the latest versions of all relevant our information, including without limitation, specifications, data sheets and application notes for semiconductor devices, as well as the precautions and conditions set forth in the "Semiconductor Reliability Handbook".

4. Designing electronics applications by referring to this Reference Design, Customer must evaluate the whole system sufficiently. Customer is solely responsible for applying this Reference Design to Customer's own product design or applications. WE ASSUME NO LIABILITY FOR CUSTOMER'S PRODUCT DESIGN OR APPLICATIONS. 5. WE SHALL NOT BE RESPONSIBLE FOR ANY INFRINGEMENT OF PATENTS OR ANY OTHER INTELLECTUAL PROPERTY RIGHTS OF THIRD PARTIES THAT MAY RESULT FROM THE USE OF THIS REFERENCE DESIGN. NO LICENSE TO ANY INTELLECTUAL PROPERTY RIGHT IS GRANTED BY THIS TERMS OF USE, WHETHER EXPRESS OR IMPLIED, BY ESTOPPEL OR OTHERWISE.

6. THIS REFERENCE DESIGN IS PROVIDED "AS IS". WE (a) ASSUME NO LIABILITY WHATSOEVER, INCLUDING WITHOUT LIMITATION, INDIRECT, CONSEQUENTIAL, SPECIAL, OR INCIDENTAL DAMAGES OR LOSS, INCLUDING WITHOUT LIMITATION, LOSS OF PROFITS, LOSS OF OPPORTUNITIES, BUSINESS INTERRUPTION AND LOSS OF DATA, AND (b) DISCLAIM ANY AND ALL EXPRESS OR IMPLIED WARRANTIES AND CONDITIONS RELATED TO THIS REFERENCE DESIGN, INCLUDING WITHOUT LIMITATION, WARRANTIES OR CONDITIONS OF FUNCTION AND WORKING, WARRANTIES OF MERCHANTABILITY, FITNESS FOR A PARTICULAR PURPOSE, ACCURACY OF INFORMATION, OR NONINFRINGEMENT.

#### **Section 3. Terms and Termination**

It is assumed that Customer agrees to any and all this terms of use if Customer downloads or uses this Reference Design. We may, at its sole and exclusive discretion, change, alter, modify, add, and/or remove any part of this terms of use at any time without any prior notice. We may terminate this terms of use at any time and without any cause. Upon termination of this terms of use, Customer shall eliminate this Reference Design. Furthermore, upon our request, Customer shall submit to us a written confirmation to prove elimination of this Reference Design.

#### **Section 4. Export Control**

Customer shall not use or otherwise make available this Reference Design for any military purposes, including without limitation, for the design, development, use, stockpiling or manufacturing of nuclear, chemical, or biological weapons or missile technology products (mass destruction weapons). This Reference Design may be controlled under the applicable export laws and regulations including, without limitation, the Japanese Foreign Exchange and Foreign Trade Act and the U.S. Export Administration Regulations. Export and re-export of this Reference Design is strictly prohibited except in compliance with all applicable export laws and regulations.

#### **Section 5. Governing Laws**

This terms of use shall be governed and construed by laws of Japan, without reference to conflict of law principle.

#### **Section 6. Jurisdiction**

Unless otherwise specified, Tokyo District Court in Tokyo, Japan shall be exclusively the court of first jurisdiction for all disputes under this terms of use.